# CSCI 5060 Assignment 1

**Total estimated time** for this assignment: **9 hours** (if you are a good programmer)

The main programming language for this assignment should be **PHP** (mixed with HTML and CSS). If you do not use **PHP**, you will get **0 points**.

When you see "Richard Ricardo" in the example screen captures, change it to  $\leq$ your name>. When you see "Richard" in the example screen captures, change it to **<your first name>**. If you do not put **<your name> / <your first name>** in the above mentioned fields, you will get **0 points** for the question(s).

**No two students** should submit webpages with exactly the same code, content, layout, or color combination. If found, **both** students will get **0 points**.

Please change the provided example's layout and color combination (color scheme). **If you use (copy) ANY of the provide example's color combination, 10 points will be deducted (-10 points).**

Create a folder on your hard disk, name the folder **lastname\_firstname\_assignment1.** Save all the files from this assignment in this folder.

Create the following subfolders (in the folder **lastname\_firstname\_assignment1**)**: q1, q2, q3**. As a result, you should have the following folder (directory) structure for this assignment:

- lastname firstname assignment $1\q 1\q$
- lastname firstname assignment $1\qquad \qquad \vee$
- lastname firstname assignment $1\q 3\q$

Use XAMPP web server solution stack package to help debugging PHP code. It will make your debugging process easier. All php files must not produce any error, or any warning **(-2 points for each error, each warning**). Your program must run. A program that does not run will get at most **50% of the possible points**. All files must begin with a **comment** that identifies the author, the course code, and the program date **(- 2 points each question** if found missing). All html, css and php files must be clearly **documented (commented)**. Points will be taken off  $(-2$  points each question) for insufficient comments  $(\langle - - - - \rangle, / * * / , / /).$ 

- When you view page source in a web browser, **<!DOCTYPE html>** must be at the top of every page. In other words, all pages must be written in HTML5. **(-20 points** if not)
	- o You **can** put php code before **<!DOCTYPE html>**.
	- o You **cannot** put html code before **<!DOCTYPE html>**.
- Before adding PHP code, all html files must pass html validation at  $\frac{http://validator.w3.org/without any}{}$ **error** (and with only 1 warning).
- After adding PHP code, the generated html code (Firefox web browser  $>$  right-click  $>$  view page source) must also pass html validation at<http://validator.w3.org/> without any **error** (and with only 1 warning).
- All css files must pass css validation at<http://jigsaw.w3.org/css-validator/> without any **error**. **(-2 points for each error/warning**, only 1 warning is allowed for html validator)

### **Question 1** – PHP Chapter 2 (33 points) **Estimated time: 3 hours**

- Save the files in subfolder "**lastname\_firstname\_assignment1\q1\**". (1 point)
- The initial page should look like the one shown below. (3 points)
- **Allow** the user to **enter the information** to the five textboxes. (5 points)
- Create your pages using "**<your name>**'s Calculation Page**"** as the page titles (<title> tag). (2 points)
- Save the first page as **index.htm** (2 points). Use a HTML form to capture user input. Submit the form to a second file **index\_process.php** using the **GET Method**. (5 points)
- The second page **index** process.php will then be **updated** as shown. It contains a link to go back to the first page. (10 points)
- Create a css file named **style.css** to format all pages by creating your own layout (no two students should have the same layout). You can use **the same (or similar) css file(s)** to format all questions. (5 points)

#### Example: Test case 1 input

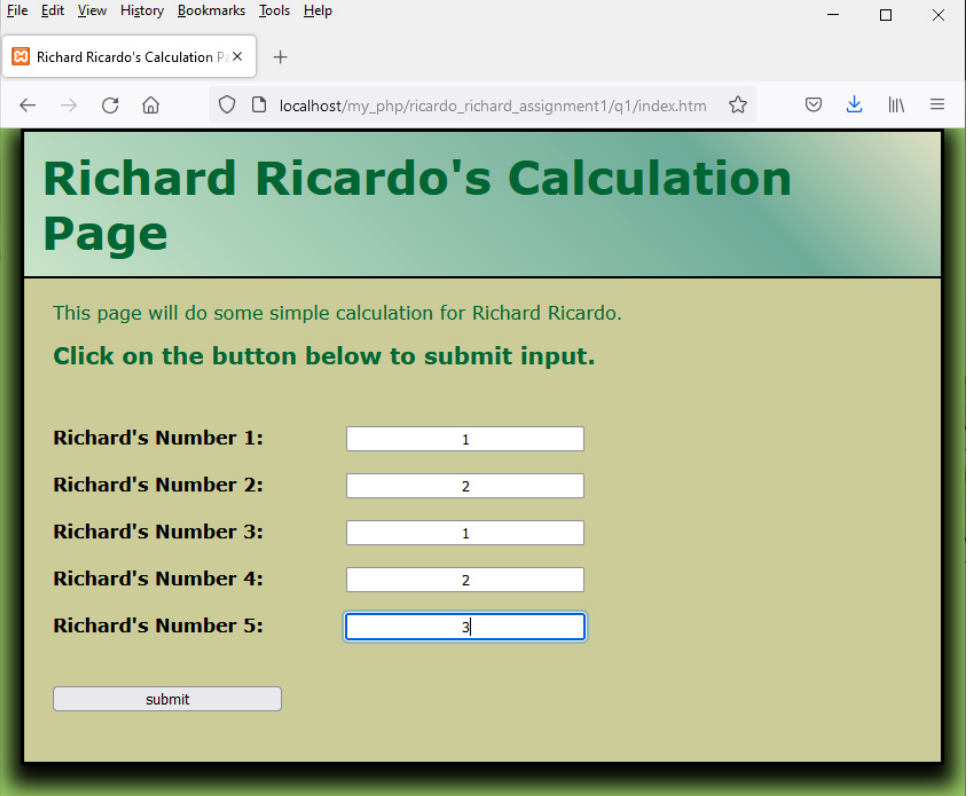

### Example: Test case 1 output<br>
Eile Edit View History Bookmarks Iools Help  $\sim$  $\square$   $\quad$   $\times$  $\mathbb{R}$  Richard Ricardo's Calculation Pa $\times$  +  $\leftarrow \hspace{0.1cm} \rightarrow \hspace{0.1cm} \mathbb{C} \hspace{0.1cm} \widehat{\omega}$  $\bigcirc$   $\Box$  localhost/my\_php/ricardo\_richard\_assignment1/q1/index\_process.php ◎ と Ⅲ ≡ **Richard Ricardo's Calculation** Page This page will do some simple calculation for Richard Ricardo. • Richard's Number 1:  $\mathbf{1}$ • Richard's Number 2:<br>• Richard's Number 3:  $\frac{2}{1}$ • Richard's Number 3:<br>• Richard's Number 4:<br>• Richard's Number 5:  $\overline{2}$  $\overline{3}$ Sum calculation of the numbers:<br> $1 + 2 + 1 + 2 + 3 = 9$ back to first page

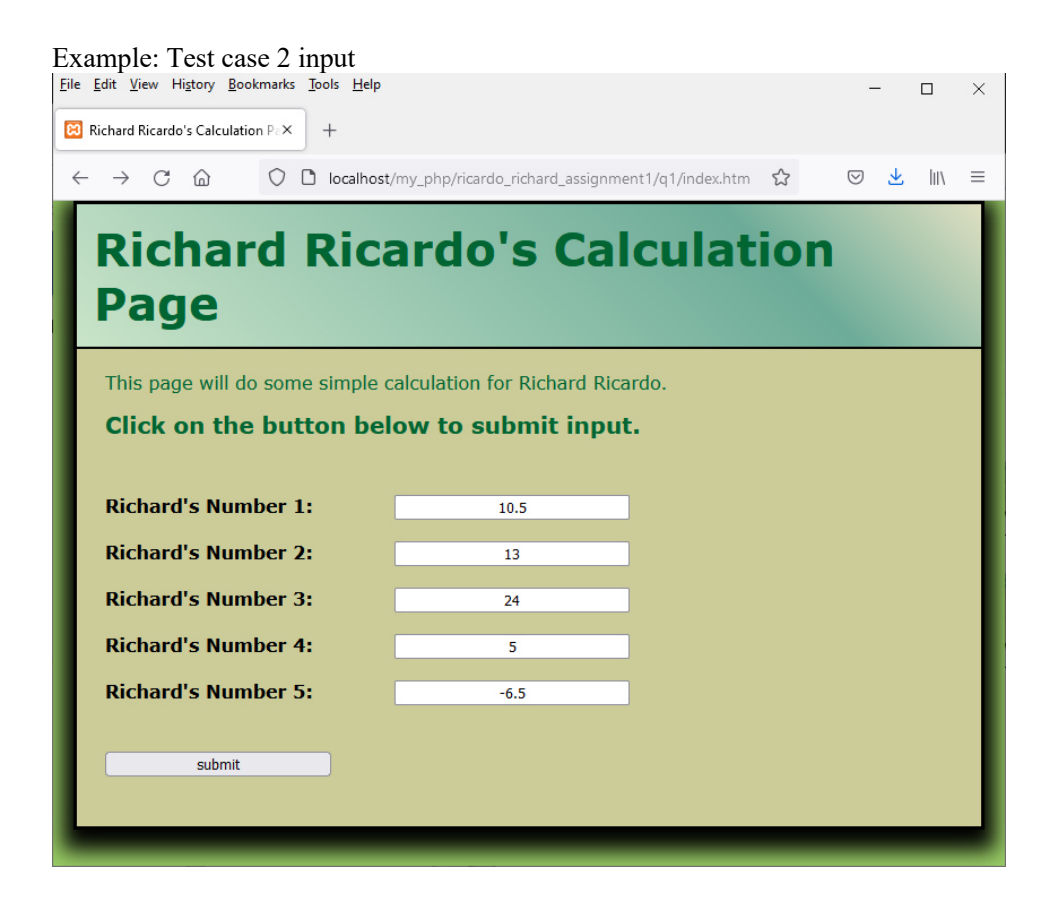

Example: Test case 2 output<br>| Eile Edit View History Bookmarks Tools Help  $- \quad \ \ \Box \quad \ \ \times$ **E** Richard Ricardo's Calculation Pa $\times$  + ◎ 소 Ⅲ ≡ **Richard Ricardo's Calculation Page** This page will do some simple calculation for Richard Ricardo. • Richard's Number 1: 10.5 • Richard's Number 2:<br>• Richard's Number 3:  $\frac{13}{24}$  $\frac{5}{-6.5}$ • Richard's Number 4: • Richard's Number 5: Sum calculation of the numbers:<br>10.5 + 13 + 24 + 5 + -6.5 = 46 back to first page

#### **Question 2** – PHP Chapter 2 & 8 (33 points) **Estimated time: 3 hours**

- Save the files in subfolder "**lastname\_firstname\_assignment1\q2\**". (1 point)
- The initial page should look like the one shown below. (4 points)
- The use should enter a number. (2 points)
- The output should base on the logic shown on example below: (12 points for logic)
- Create your pages using "*s***your name>**'s Number Check" as the page titles (*stitle>tag*). (4 points)
- Save the first page as **index.htm**. Use an HTML form to capture user input. Submit the form to a second file **index\_process.php** using the **POST method**. (5 points)
- The second page **index** process.php will then be **updated** as shown. It contains a link to go back to the first page. (5 points)
- Create a css file named **style.css** to format all pages by creating your own layout (no two students should have the same layout). You can use **the same (or similar) css file(s)** to format all questions. (5 points)

Example: Test case 1 input<br>| Eile Edit View History Bookmarks Tools Help

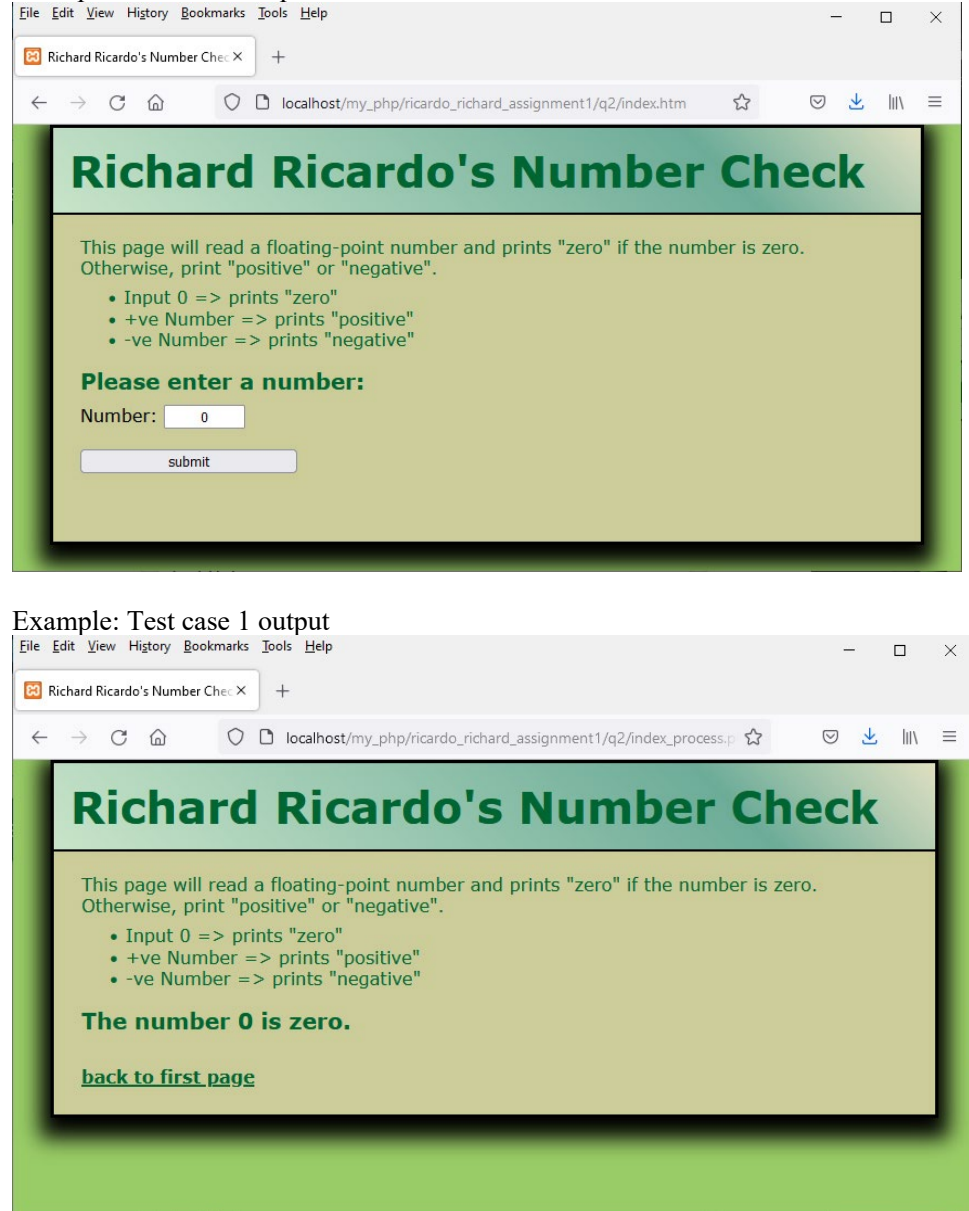

# Example: Test case 2 input<br>Eile Edit View History Bookmarks Tools Help

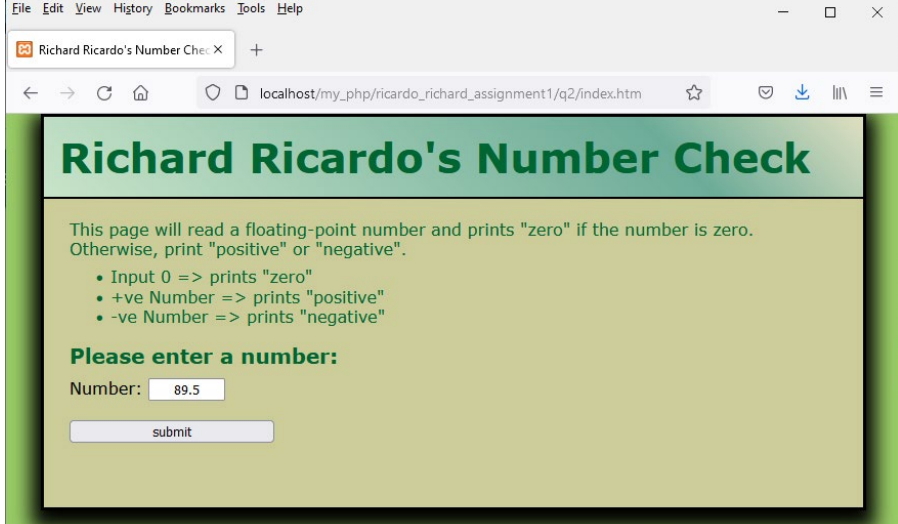

# Example: Test case 2 output

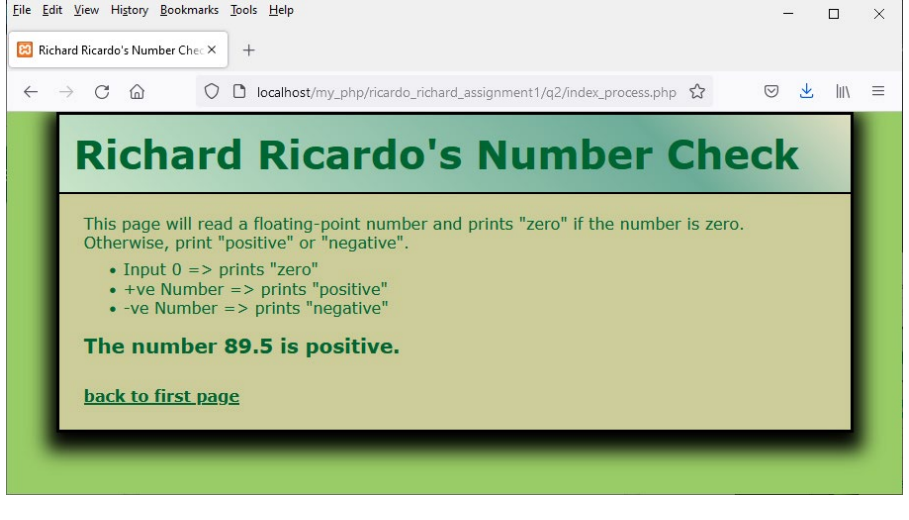

# Example: Test case 3 input<br>
Eile Edit View History Bookmarks Tools Help

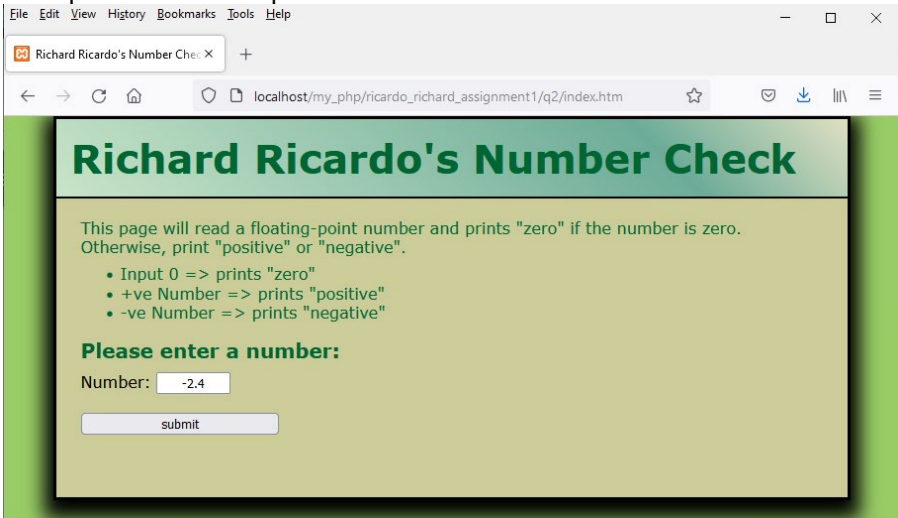

# Example: Test case 3 output<br>
Eile Edit View History Bookmarks Tools Help  $\qquad \qquad - \quad \blacksquare \qquad \times$ **CO** Richard Ricardo's Number Chec X  $+$  $\leftarrow \hspace{0.1cm} \rightarrow \hspace{0.1cm} \mathbb{C} \hspace{0.1cm} \widehat{\omega}$  $\bigcirc$   $\Box$  localhost/my\_php/ricardo\_richard\_assignment1/q2/index\_process.php  $\Diamond$  $\text{S} \quad \text{S} \quad \text{$ **Richard Ricardo's Number Check** This page will read a floating-point number and prints "zero" if the number is zero.<br>Otherwise, print "positive" or "negative". • Input  $0 =$  > prints "zero"<br>• +ve Number = > prints "positive"<br>• -ve Number = > prints "negative" The number -2.4 is negative. back to first page

#### **Question 3** – PHP Chapter 2 & 8 (34 points) **Estimated time: 3 hours**

- Save the files in subfolder "**lastname\_firstname\_assignment1\q3\**". (1 point)
- Create a web page that displays the default information (example shown).
- The initial page and related outputs should look like the examples shown below. It contains a link to go back to the first page. (4 points)
- Create your pages using "**<your name>**'s Days of the Week" as the page titles (<title>tag). (4 points)
- Allow the user to **enter a number** (2 points).
- The output logic is shown in the examples below: (12 points for logic)
- Save the first page as **index.htm**. Use a HTML form to capture user input. Submit the form to a second file **index\_process.php** using the **POST method**. (5 points)
- The second page **index\_process.php** will then be **updated** as shown. It contains a link to go back to the first page. (5 points)
- Create a css file named **style.css** to format all pages by creating your own layout (no two students should have the same layout). You can use **the same (or similar) css file(s)** to format all questions. (5 points)

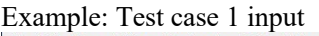

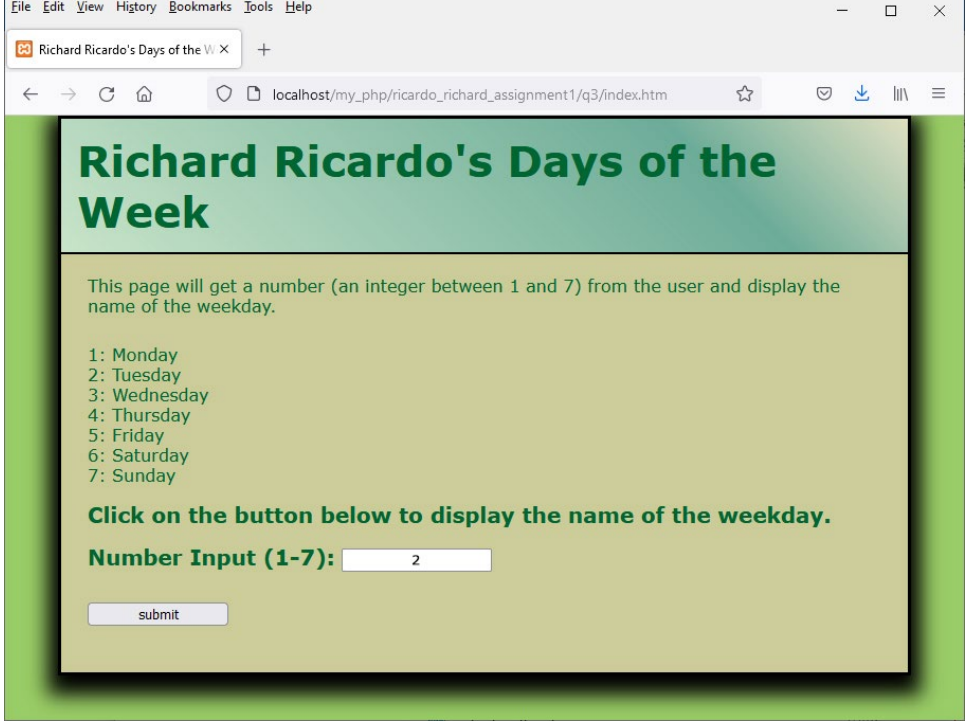

### Example: Test case 1 output<br>
Eile Edit View History Bookmarks Tools Help  $\frac{1}{2}$  $\square$   $\quad$   $\times$ **B** Richard Ricardo's Days of the WX  $+$  $\leftarrow \hspace{0.1cm} \rightarrow \hspace{0.1cm} \mathbb{C} \hspace{0.1cm} \widehat{\omega}$  $\bigcirc$   $\Box$  localhost/my\_php/ricardo\_richard\_assignment1/q3/index\_process.php?  $\bigcirc$  $\text{S} \quad \text{S} \quad \text{$ **Richard Ricardo's Days of the Week** This page will get a number (an integer between 1 and 7) from the user and display the name of the weekday. 1: Monday 2: Tuesday 3: Wednesday 4: Thursday 5: Friday 6: Saturday 7: Sunday Number Input is 2. Day of the week is "Tuesday". back to first page

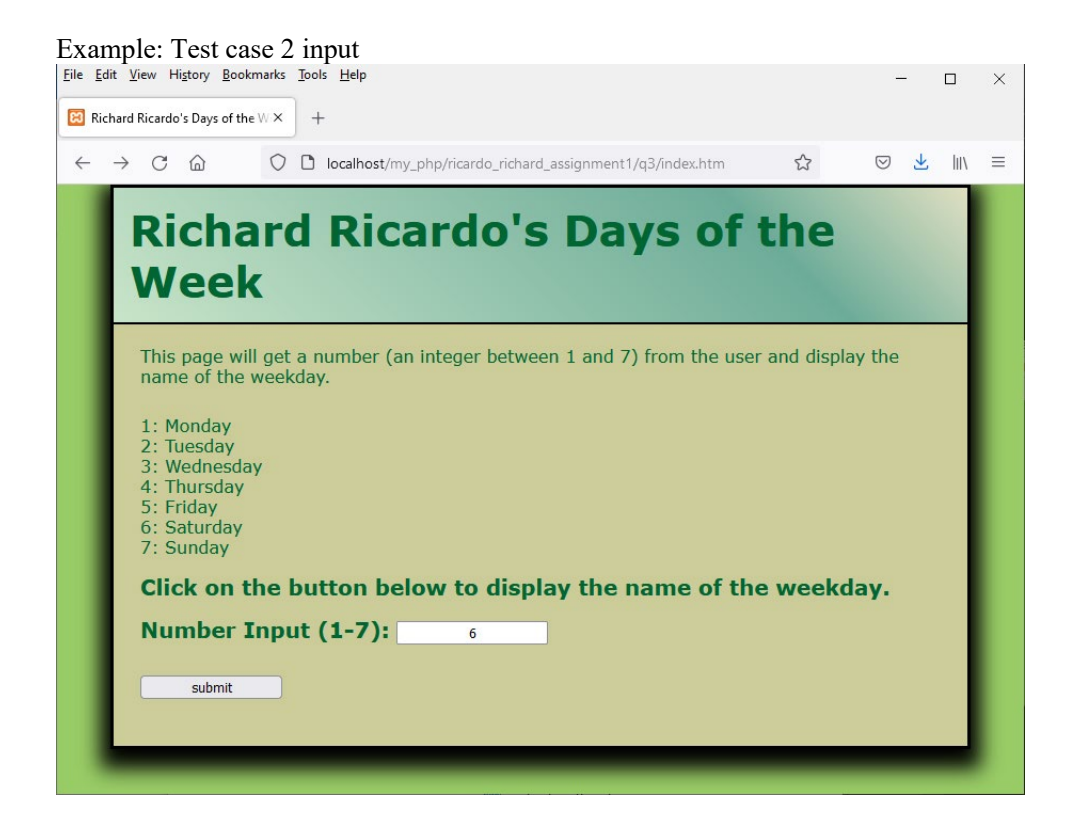

### Example: Test case 2 output<br>Eile Edit View History Bookmarks Tools Help  $\Box$  $\times$ Richard Ricardo's Days of the W X  $^{+}$  $\bigcirc \quad \text{D} \quad \text{localhost/my\_php/ricardo\_richard\_assignment1/q3/index\_process.php?} \quad \bigcirc \quad$ © と Ⅲ ≡  $\leftarrow$   $\rightarrow$  C M **Richard Ricardo's Days of the** Week This page will get a number (an integer between 1 and 7) from the user and display the name of the weekday. 1: Monday 2: Tuesday 3: Wednesday 4: Thursday 5: Friday 6: Saturday 7: Sunday Number Input is 6. Day of the week is "Saturday". back to first page

#### **Important:**

- 1. If you do not put **<your name> / <your first name>** in the above mentioned fields (as shown in the examples), you will get **0 points** for the question(s).
- 2. **No two students** should submit webpages with exactly the same code, content, layout, or color combination. If found, both students will get **0 points**.
- 3. When you view page source in a web browser, **<!DOCTYPE html>** must be at the top of every page. In other words, all pages must be written in HTML5. **(-20 points** if not)
	- You **can** put php code before **<!DOCTYPE html>**.
	- You **cannot** put html code before **<!DOCTYPE html>**.
- 4. Before adding PHP code, all html files must pass html validation a[t http://validator.w3.org/](http://validator.w3.org/) without any **error** (and with only 1 warning).
- 5. After adding PHP code, the generated html code (Firefox web browser > right-click > view page source) must also pass html validation at<http://validator.w3.org/> without any **error** (and with only 1 warning).
- 6. All css files must pass css validation at<http://jigsaw.w3.org/css-validator/> without any **error/warning**.
- 7. If your files do not pass the html and css validations, **2 points will be deducted** for **each html or css error/warning** found (1 warning allowed for html validator).
- 8. Document (comment) your HTML files  $(\langle - \rangle)$ , CSS files  $(\langle + \rangle^* / \rangle)$ , and PHP files  $(\langle + \rangle^* / \langle OR \rangle)$ //). **Points will be taken off** for insufficient comments  $(\langle - - - - \rangle, \langle + \rangle, \langle \rangle)$ .

#### **Submission instructions:**

- You need to test all document(s).
- Do screen capture(s) of the **input** and the related **output(s)**. Use any graphic editing software (e.g. Microsoft Paint, Adobe Photoshop, or GIMP etc.) to cut out the browser output (from the screen capture), paste them into a word document.
- Provide **2 different test cases** for each question. In other words, for **each question**, you may need to have **2 input** screen captures and **2 related output** screen captures.
- Do screen capture(s) of html validation results (index.htm files only) and css validation results (style.css file only), cut and paste them into the word document. If you use the same style.css file, you only need to do screen capture of one style.css file.
- Save the word document as a pdf file.

### You need to submit the following:

1. A pdf file containing the screen capture(s) of the web browser input and output pages, and the screen capture(s) of all html validation results (from [http://validator.w3.org/\)](http://validator.w3.org/) and css validation results (from [http://jigsaw.w3.org/css-validator/\)](http://jigsaw.w3.org/css-validator/), name the file **lastname\_firstname\_assignment1.pdf**.

2. All html file(s), php file(s), css file(s), and other related files (e.g. image files). Zip your file folder (**lastname\_firstname\_assignment1**) into a single zip file (or rar file) **lastname\_firstname\_assignment1.zip**. In the above example, the zip file should contain the following files and subfolders. If there is any image, there should be a \images\ subfolder.

- lastname\_firstname\_assignment1\q1\index.htm
- lastname\_firstname\_assignment1\q1\index\_process.php
- lastname\_firstname\_assignment1\q1\style.css  $// you may put style.css in a subfolder$
- lastname firstname assignment $1\qquad q2\qquad$ index.htm
- lastname firstname assignment $1\qquadq2\infty$  process.php
- lastname firstname assignment $1\q2\style.cs$
- lastname firstname assignment $1\q3\infty$ .htm
- lastname\_firstname\_assignment1\q3\index\_process.php
- lastname\_firstname\_assignment1\q3\style.css

Please submit the above mentioned **two files** (.pdf and .zip) to D2L digital dropbox.

#### **Grading guidelines (programming questions):**

Your programs will be judged on several criteria, which are shown below.

- Correctness (50%): Does the program compile (run) correctly? Does the program do what it's supposed to do?
- Design (20%): Are operations broken down in a reasonable way (e.g. classes and methods)?
- Style (10%): Is the program **indented** properly? Do variables have **meaningful names**?
- Robustness (10%): Does the program handle erroneous or unexpected input gracefully?
- Documentation (10%): Do all program files begin with a **comment** that identifies the author, the course code, and the program date? Are all the classes, methods and data fields clearly **documented (commented)?** Are unclear parts of code **documented (commented)?** (Some items mentioned may not apply to some languages)

A program that does not compile (run) will get at most **50% of the possible points**.